# **AdminTranslations**

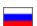

- Add translation
- Edit translation
- Delete translation
- Search translation

Configuration Languages Admin Translations

Translation of OT Box admin panel into other languages. Currently (June 2022) available: Russian, English and Chinese

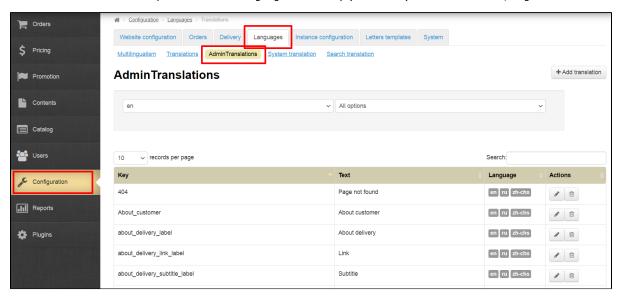

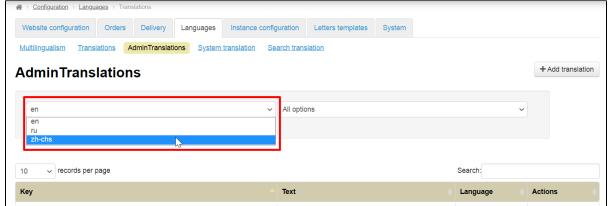

#### Add translation

You need to know "Key" to add translation.

A key is a phrase written in Latin used to indicate a specific field or heading or something else. With the help of the key, the admin panel "understands" which phrase you mean. Object (word or phrase-identifier), which is translated into other languages.

Click "Add translation" button

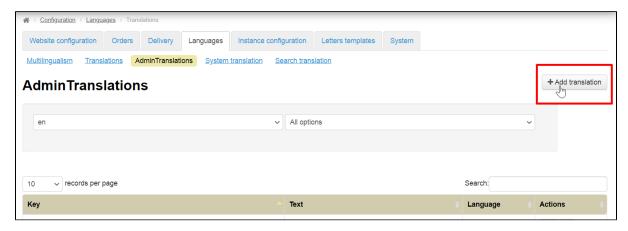

Add key

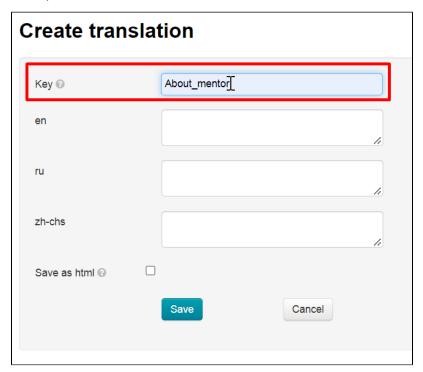

Then add translation

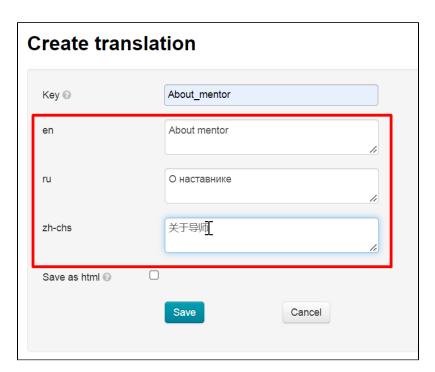

Check the box "Save as html" if translation contains html tags (for example, </b>, <b></b>, etc.)

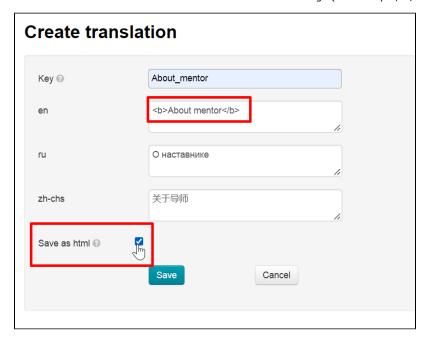

Save translation

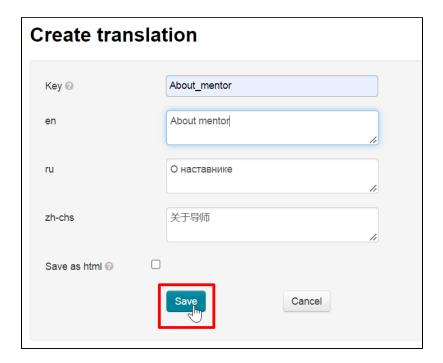

### Edit translation

Click "Edit" button in "Actions" column

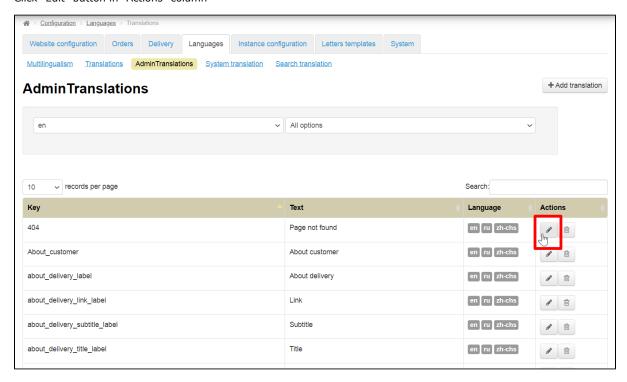

Add necessary changes

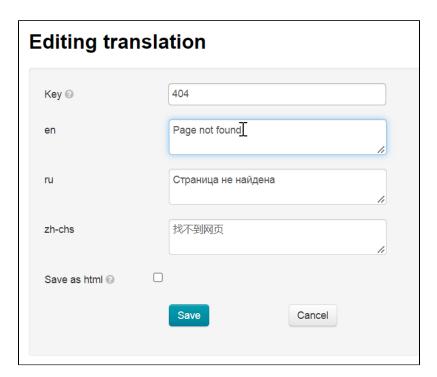

Click "Save" button

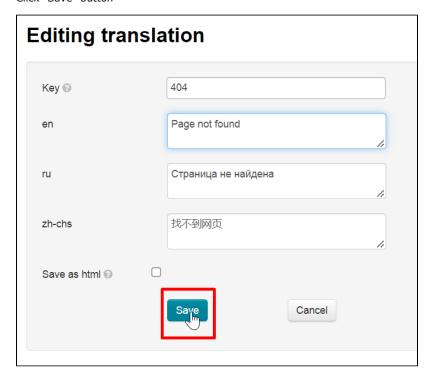

## Delete translation

Click "Delete" button in "Actions" column

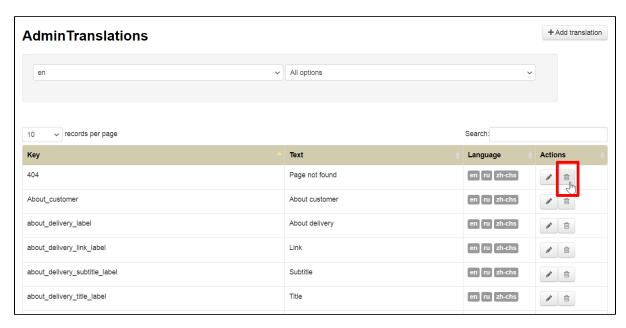

It's impossible to delete translations used in admin panel. You can delete translation without confirmation if it is not used anywhere

### Search translation

Write any piece of a phrase or a key in "Search by content" line. All data containing the search phrase will be displayed in the table

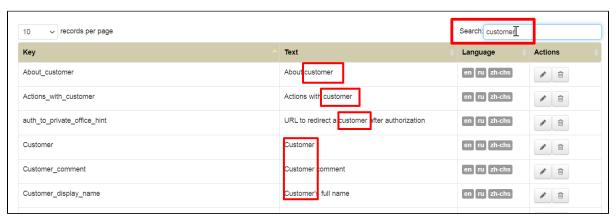